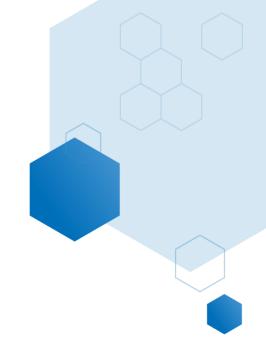

# College Count Report

# **Help Documentation**

Updated: October 2020

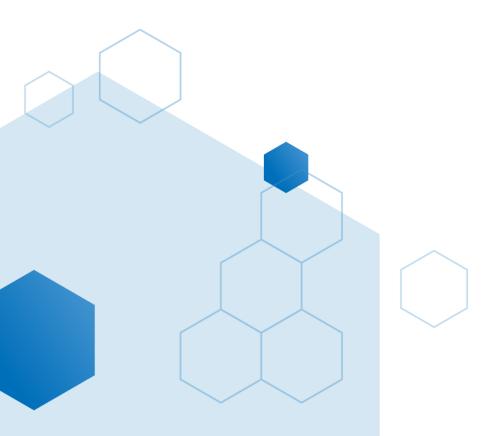

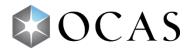

# **APPL001 - College Count Report**

# What is in this report?

The *College Count Report* displays four distinct data sets (variations) that provide insight into application numbers, program decisions, confirmed acceptances and comparison data. The four data variations are:

- **Distinct Applicants** a count of *all* Ontario college applicants for the selected *App Cycle*, with a comparable number from the previous application cycle.
- **College Choices** a similar comparison as *Distinct Applications*, but displays the number of applicants for each college.
- **Program Choices** the total number of program choices made by applicants for the selected *App Cycle*, with a comparable number from the previous application cycle.
- **Confirmations** displays the number of confirmed acceptances each college has received, with the corresponding number from the previous application cycle.

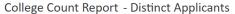

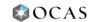

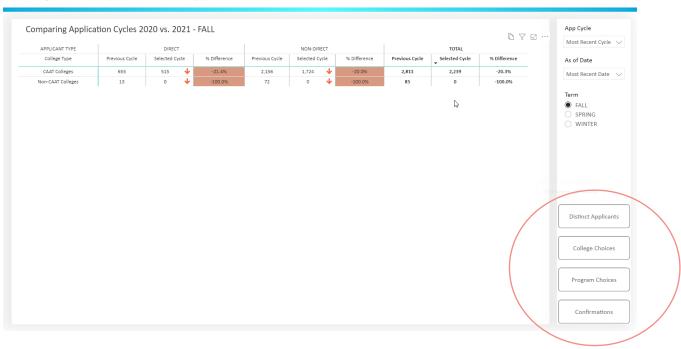

# Why is this report useful?

The *College Count Report* allows you to compare application numbers from one application cycle to the next and can provide answers to questions about performance metrics, including:

- Is the entire college system up or down?
- Is my college ahead or behind where we were last year?

- How are competitor colleges performing?
- How does the number of applications to college this year compare to the number last year?
- How many applications has there been to my college compared to other colleges?
- How many Program Choices were made for my college as of a specific date, and how does this compare to last year?

## How to use this report?

The report's four data variations (*Distinct Applicants*, *College Choices*, *Program Choices* and *Confirmations*) that can be defined by various filters. Before using the report, it's beneficial to become familiar with its unique terminology and filters.

#### **Data Definitions**

**Direct** – an applicant who has taken at least one secondary school course in the 12-month period prior to the application cycle to which they are applying.

**Non-Direct** – any applicant who does not meet the definition of a direct student.

**Previous Cycle** – numbers for the previous cycle (dependent on the selected *App Cycle*). The previous cycle is exactly one year before the selected *As of Date*.

**Selected Cycle** – numbers for the selected *App Cycle* as specified by the *As of Date*.

**% Difference** – The difference between the previous cycle and selected cycle, shown as a percentage. (Selected Cycle – Previous Cycle / Previous Cycle \* 100)

#### **Report Filters**

#### App Cycle (Application Cycle)

- Use this filter to set a date for the Selected Cycle columns in the report.
- Includes applications cycles from 2012 to present. To see data from the 2011 cycle, select the 2012 application cycle and the *Previous Cycle* column in the report will display 2011 data.
- Filter is available for all report variations.

#### As of Date

• Sets the date in which the data will be compared. For example: if *Application Cycle* is set to 2019 and the *As of Date* is 09/25/2019, the *Selected Cycle* columns will show the data as it was on September 25, 2019 and the *Previous Cycle* columns will show the data as it was on September 25, 2018.

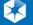

- Once the *App Cycle* has been selected, this dropdown will only show dates for when that application cycle was available to applicants.
- Filter is available for all report variations.

#### Term

- Filters the data to a specific application term.
- If an applicant has applied to multiple programs across different terms, they will be counted in each term to which they applied.
- Filter is available for all report variations.

#### **College Type**

- Set this filter to show data for CAAT colleges, non-CAAT colleges or all colleges.
- Selecting CAAT colleges or non-CAAT colleges will narrow down the number of colleges found under the *College* filter.
- Filter is not available for *Distinct Applications*.

#### College

- Drill down deeper and select a specific college to view its data, or leave the filter on *Select all* to compare data across all colleges.
- If the *College Type* filter is set to CAAT colleges, only CAAT colleges will show in the *College* filter. If the *College Type* filter is set to non-CAAT, only non-CAAT colleges will show in the filter.
- Filter is not available for Distinct Applications.

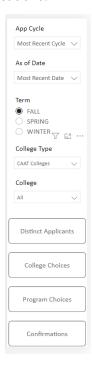

# **Report Variations\***

#### **Distinct Applicants**

This report variation displays the total number of all unique applicants who applied to an Ontario college. This number is broken down between CAAT and non-CAAT colleges and can be customized using the *App Cycle* and *As of Date* filters.

Note: Each applicant is only counted once within each category, regardless of how many programs and colleges to which they applied. The total represents the sum of CAAT and non-CAAT numbers, meaning that if one applicant applied to a CAAT and non-CAAT college, they will be counted twice in total.

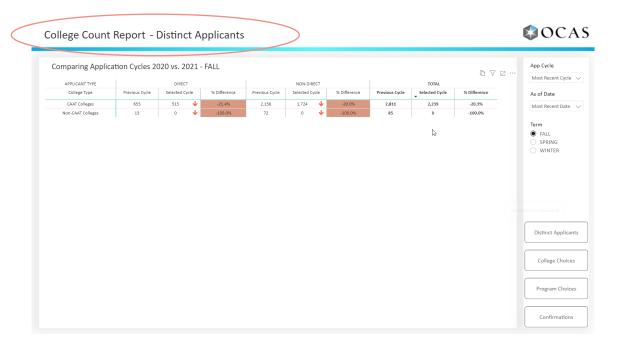

### **College Choices**

Use this report variation to see application numbers per college. You can customize the report using the *App Cycle*, *As of Date*, *Term*, *College Type* and *College* filters. When the *College* filter is set to *Select all*, data for all colleges will appear in the report. This is beneficial to see how well a specific college is performing in comparison to all other colleges. Select a specific college to see only its data.

Note: Each applicant can select up to a maximum of five different colleges in their application, meaning an applicant may be counted up to five times in the total of college choices.

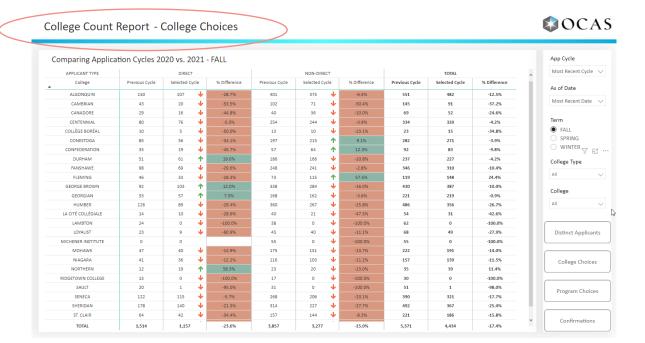

#### **Program Choices**

This report variation displays the count of program choices per college, and gives insight into how well a college is keeping pace with other colleges on a program level. As with the *College Choices* report variation, you can filter data based on *App Cycle*, *As of Date*, *Term*, *College Type* and *College*.

Note: Each applicant can select up to a maximum of five different programs, but only a maximum of 3 at any one college. This means that it is possible for the same applicant to be counted up to 3 times per college and up to 5 times in the total count.

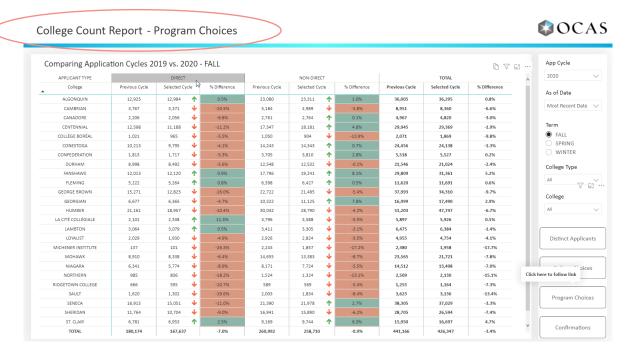

#### **Confirmations**

This report variation displays the number of confirmations (accepts) per college. You can filter data based on App Cycle, As of Date, Term, College Type and College. This variation can be used to see how many applicants applied to a college versus how many of those applicants accepted an offer from that college. Use the College filter to see confirmations/accepts for a specific college or all colleges.

Note: Each applicant can only confirm one offer.

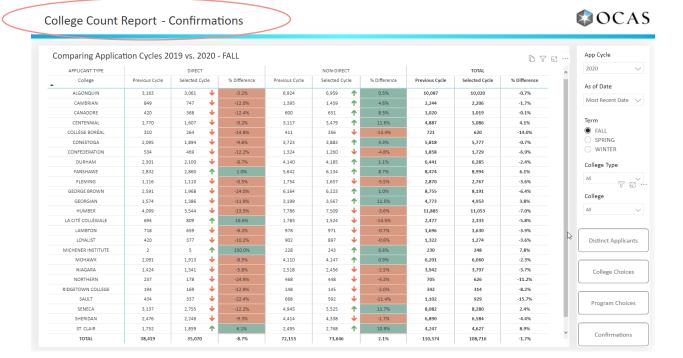

# **Tips and Suggestions**

- A green or red arrow will appear in the Selected Cycle columns. Use it as a quick visual reference to see if numbers have increased or decreased in comparison to the previous cycle.
- The report is updated daily, allowing for very specific, very reliable searches and data analysis. Setting the As Of Date will let you focus in on key dates in the application cycle.

#### \*Notes:

- This report defaults to the *Distinct Applicants* report variation page.
- Filter selections remain constant for a period of time. In other words, if you set App Cycle to 2017 and exit the report, when you return, App Cycle will still be set to 2017. Eventually, over time, the filters will reset to their default.